# talent Calms

## El **Diccionario de TalentLMS**

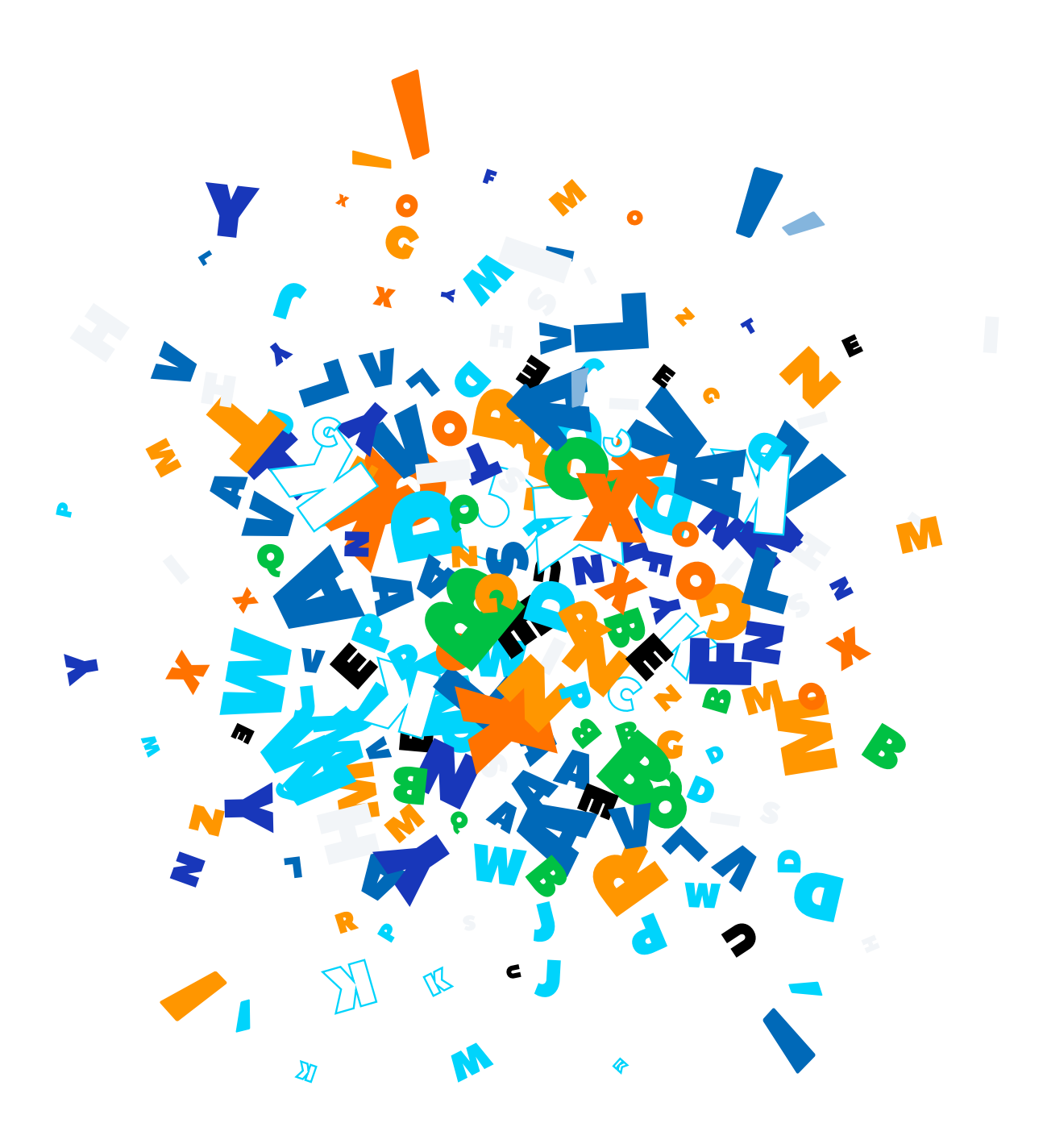

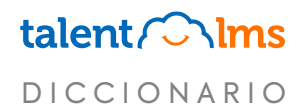

## <span id="page-1-0"></span>**Índice**

Elige una letra

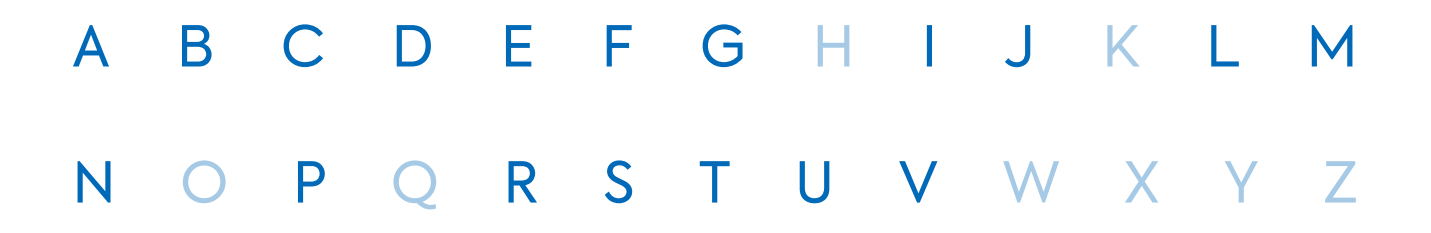

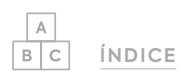

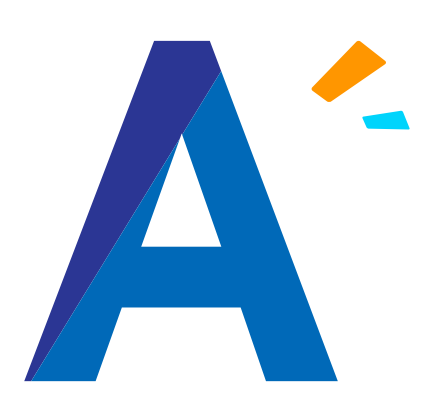

#### Acciones masivas

Para ahorrarte tiempo y esfuerzo, TalentLMS te permite realizar una serie de acciones sobre varios usuarios o cursos a la vez.

### Administrador

Los Administradores son la gente responsable de gestionar TalentLMS. Los Administradores crean y gestionan las divisiones y son la gente responsable de los ajustes globales de la cuenta. Tienen acceso a todos los informes disponibles en la plataforma, las funciones de importar y gestionar usuarios, y la gestión de eventos.

### Ajustes de Contraseña (Usuarios)

Para ayudarte a reforzar la seguridad de tu portal, TalentLMS te permite aplicar políticas de contraseñas más estrictas según tus necesidades.

*[Aquí puedes ver el artículo relacionado.](https://help.talentlms.com/hc/es/articles/360014659633-What-are-the-available-password-security-policies)*

#### Alumno

Los alumnos son las personas que hacen cursos en TalentLMS. Un Administrador o instructor puede cambiar la vista de alumno haciendo clic en su nombre en la parte superior de la página y seleccionando Alumno del menú desplegable.

### API

Las APIs permiten que dos sistemas hablen entre sí. Puedes usar nuestra API para integrar tu sitio web e intercambiar datos con tu cuenta de TalentLMS. Se usa para sitios web que no son compatibles de manera nativa con TalentLMS.

*[Aquí puedes ver el artículo relacionado.](https://help.talentlms.com/hc/es/articles/360014573414-Can-I-integrate-my-site-with-TalentLMS-Do-you-offer-an-API-)*

#### Automaciones

Las Automaciones son una serie de acciones específicas activadas por eventos específicos según tus parámetros especificados. *[Aquí puedes ver el artículo relacionado.](https://help.talentlms.com/hc/es/articles/360014572594-How-to-work-with-automations)*

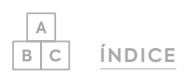

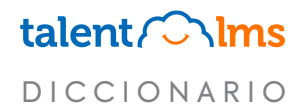

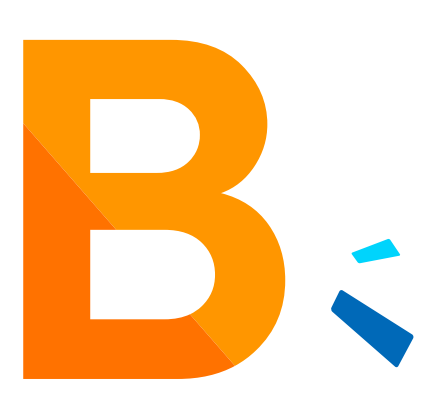

### Barra de progreso

La barra de progreso del curso de TalentLMS muestra a los alumnos cuánto han avanzado en su curso. Por defecto, se muestra en la parte superior de la lista de unidades del curso. *[Aquí puedes ver el artículo relacionado.](https://help.talentlms.com/hc/es/articles/360014657333-How-to-display-the-progress-bar-on-the-course-navigation-bar)*

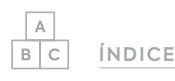

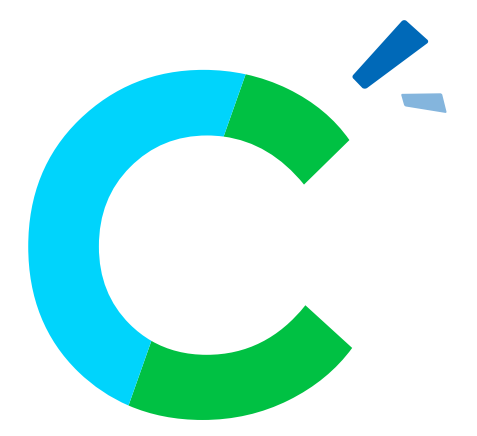

#### Campos de Curso/Usuario personalizados

Campos adicionales que puedes añadir a Usuarios o Cursos para crear perfiles con mucha más información. Se pueden usar en certificados, notificaciones e informes personalizados. Para aprender más sobre cómo trabajar con los campos de usuario personalizados:

*[Aquí puedes ver el artículo relacionado.](https://help.talentlms.com/hc/es/articles/360014660173-How-to-add-custom-fields-to-user-profiles)*

Para aprender más sobre cómo trabajar con los campos de curso personalizados:

*[Aquí puedes ver el artículo relacionado.](https://help.talentlms.com/hc/es/articles/360014572354-How-to-add-custom-fields-to-course-profiles)*

#### Capacidad

TalentLMS te permite restringir el máximo número de usuarios que pueden registrarse en un curso. Cuando creas o editas un curso, puedes ajustar la capacidad para restringir el número de usuarios que pueden inscribirse en un curso. *[Aquí puedes ver el artículo relacionado.](https://help.talentlms.com/hc/es/articles/360021498100-How-to-adjust-the-course-capacity)*

#### Catálogo de Cursos

Una lista de cursos disponibles para tus usuarios. Los alumnos pueden inscribirse en cualquier curso disponible en el catálogo de cursos. El catálogo de cursos se puede encontrar en la pantalla principal de los alumnos en la parte superior derecha de la pantalla.

#### **Categorías**

Las categorías son una manera de organizar cómo están presentados tus cursos en tu catálogo de cursos. Puedes añadir cursos en las categorías para presentarlos juntos en el catálogo de cursos.

*[Aquí puedes ver el artículo relacionado.](https://help.talentlms.com/hc/es/articles/360039806273-How-to-create-categories)*

#### Centro de conocimiento

La ayuda está siempre disponible en TalentLMS. Puedes encontrar nuestros artículos del Centro de Conocimiento haciendo clic en Ayuda y seleccionando Centro de conocimiento.

#### **Certificados**

Los Certificados son recompensas y se emiten cuando el alumno ha completado un curso con éxito.

*[Aquí puedes ver el artículo relacionado.](https://help.talentlms.com/hc/es/articles/360014657093-How-to-work-with-certifications)*

#### Clonar un Curso/ Clonar una Unidad

La Clonación es una herramienta para ahorrar tiempo que te permite copiar los cursos y unidades dentro de tu cuenta. Cuando clonas una unidad o un curso, recibe automáticamente el nombre del curso original, seguido de la indicación (clon). Un clon es una copia exacta del original que se puede personalizar y gestionar como una entidad completamente independiente. *[Aquí puedes ver el artículo relacionado.](https://help.talentlms.com/hc/es/articles/360021040374-C%C3%B3mo-clonar-cursos-y-unidades)*

#### Comunicados

TalentLMS te permite crear y personalizar los anuncios para usuarios registrados y no registrados. Hay dos tipos de anuncios: Los anuncios externos aparecen a los usuarios en la página de inicio, antes de iniciar sesión en TalentLMS. Los anuncios Internos aparecen a los usuarios en la parte superior del tablero, después de haber iniciado sesión en TalentLMS.

#### Conferencias

Las conferencias son reuniones online independientes que no forman parte de ningún curso, y a las que los usuarios pueden asistir de manera opcional sin ser calificados. *[Aquí puedes ver el artículo relacionado.](https://help.talentlms.com/hc/es/articles/360013244000-How-to-set-up-a-web-conference)*

#### Contenido web

El contenido Web es contenido importado en un curso de TalentLMS desde un rango amplio de recursos externos de la web. Los tipos de contenido insertado que TalentLMS admite son: You-Tube, Vimeo, Wistia, Wikipedia, Slideshare, Scribd, Prezi, y Flickr.  *[Aquí puedes ver el artículo relacionado.](https://help.talentlms.com/hc/es/articles/360014574574-How-to-import-content-from-external-web-sources)*

#### Créditos

TalentLMS te permite ofrecer a los usuarios la opción de pagar sus compras fuera de la plataforma y utilizar créditos para obtener sus cursos dentro tu portal.

*[Aquí puedes ver el artículo relacionado.](https://help.talentlms.com/hc/es/articles/360014658933-How-to-handle-off-site-payments)*

#### **CSS**

TalentLMS te permite seleccionar tu tema y personalizarlo para construir tu portal ideal. Los temas pueden personalizarse aún más con CSS.

*[Aquí puedes ver el artículo relacionado.](https://help.talentlms.com/hc/es/articles/360014659913-C%C3%B3mo-modificar-tus-temas-con-CSS933-How-to-handle-off-site-payments)*

#### Cupones

TalentLMS te permite ofrecer diferentes tipos de cupones de descuento a los alumnos y clientes para uno o más cursos de pago. *[Aquí puedes ver el artículo relacionado.](https://help.talentlms.com/hc/es/articles/360014658973-How-to-work-with-coupons)*

#### Cursos destacados

Puedes personalizar tu página de inicio destacando una selección de cursos. Una sección puede tener un máximo de 12 cursos destacados

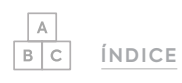

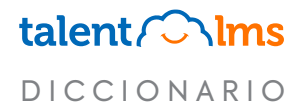

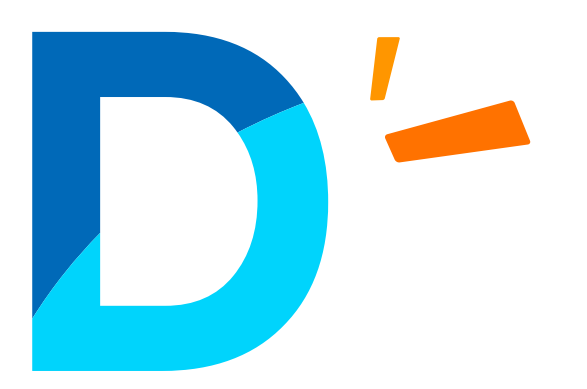

#### **Debates**

TalentLMS te permite a ti y a tus usuarios comunicarse entre sí a través de Debates, una herramienta de comunicación similar a un foro. Los debates son creados y moderados por los Instructores. Como opción predeterminada, los debates están habilitados para todos los usuarios. *[Aquí puedes ver el artículo relacionado.](https://help.talentlms.com/hc/es/articles/360014571914-How-to-work-with-discussions)*

#### **Descuentos**

Si tienes cursos de pago en TalentLMS, puedes ofrecer descuentos a tus alumnos. Estos descuentos pueden aplicarse globalmente o a paquetes de cursos específicos. *[Aquí puedes ver el artículo relacionado.](https://help.talentlms.com/hc/es/articles/360014659013-How-to-work-with-discounts)*

#### **Divisiones**

Las Divisiones te permiten organizar tu portal en sub-portales independientes (p.ej. departamentos de la empresa) con su propia administración y marca, y sus propias reglas, usuarios y cursos.

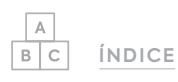

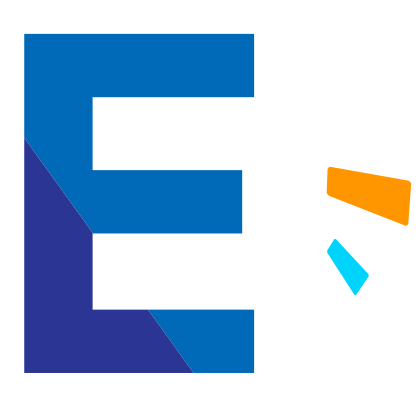

#### E-commerce

E-commerce (nombre corto para comercio electrónico) es la actividad de comprar o vender productos o servicios online de manera electrónica vía Internet. TalentLMS admite Stripe y PayPal como sus proveedores para la realización de pagos.

*Más información sobre cómo trabajar con Stripe:* 

*[Aquí puedes ver el artículo relacionado.](https://help.talentlms.com/hc/es/articles/360014573594-How-to-set-up-your-Stripe-payment-gateway)*

*Más información sobre cómo trabajar con PayPal:*

*[Aquí puedes ver el artículo relacionado.](https://help.talentlms.com/hc/es/articles/360014659033-How-to-set-up-your-PayPal-payment-gateway)*

#### Encuesta

Una encuesta es una lista de preguntas que ayuda a extraer información de un grupo particular de personas. Usa las encuestas en TalentLMS para aprender y coleccionar información de las ideas, opiniones y sentimientos de tus alumnos en relación con cualquier tema que elijas.

*[Aquí puedes ver el artículo relacionado.](https://help.talentlms.com/hc/es/articles/360039406174-How-to-work-with-surveys)*

#### Enlazar unidad

Para que ahorres tiempo y esfuerzo, TalentLMS te permite reutilizar unidades de otros cursos enlazándolas en lugar de

clonarlas o volver a subirlas. Cuando se actualiza la unidad original, se actualizan automáticamente todas las unidades enlazadas.

*[Aquí puedes ver el artículo relacionado.](https://help.talentlms.com/hc/es/articles/360014660013-How-to-work-with-linked-units)*

### Escala Likert

Una escala Likert es una escala de clasificación que mide el nivel de acuerdo, la satisfacción, la frecuencia, la probabilidad, la calidad y más cosas. Los alumnos seleccionan el grado de acuerdo a una pregunta o declaración.

*[Aquí puedes ver el artículo relacionado.](https://help.talentlms.com/hc/es/articles/4408443216658-How-to-work-with-Likert-scale-questions-in-Surveys)*

### Etiquetas inteligentes

Las etiquetas inteligentes ayudan a TalentLMS a extraer datos personalizados de tu sistema para usar en tus notificaciones y certificados personalizados.

### Exportar

Exportar es una manera fácil de tener un panorama completo de tu configuración de TalentLMS, incluyendo usuarios, grupos, divisiones, y tu estructura completa en un archivo Excel o CSV.

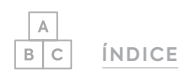

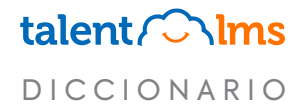

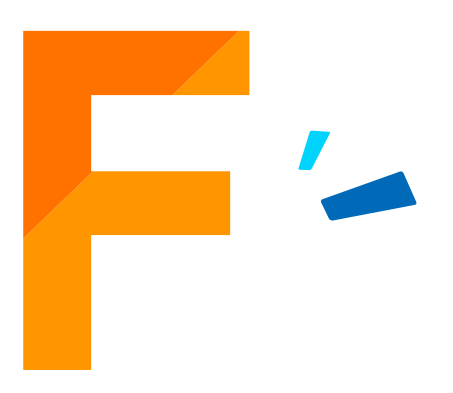

#### Favicon

Un favicon es un icono pequeño que representa tu sitio web. Puedes encontrarlo en la barra de dirección del navegador al lado del nombre de la página. Para subir un favicon y logo en TalentLMS, ve a Cuenta y Ajustes en la pestaña de los Ajustes Básicos o, para Divisiones, haz clic en una División, ve a la pestaña de Info, y desplázate a la sección de Identidad.

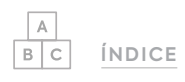

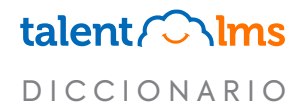

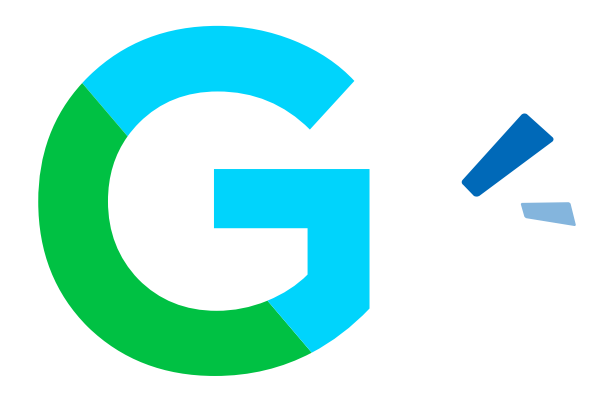

### Gamificación

Gamificación es una característica para mejorar el compromiso de los usuario en TalentLMS aplicando elementos de diseño de juego (como puntos, insignias y niveles) para actividades realizadas en TalentLMS.

*[Aquí puedes ver el artículo relacionado.](https://help.talentlms.com/hc/es/articles/360014658093-How-to-configure-the-TalentLMS-gamification-features)*

#### Gestión de eventos

Aquí es donde gestionas las notificaciones y automaciones de TalentLMS.

#### Grupo Predeterminado

Un grupo donde los nuevos usuarios del portal se añaden automáticamente cuando son registrados. Una vez el usuario es añadido a un grupo predeterminado, está también automáticamente registrado en todos los cursos del grupo predeterminado. *[Aquí puedes ver el artículo relacionado.](https://help.talentlms.com/hc/es/articles/360014572374-How-to-assign-courses-to-users-upon-registration)*

#### Grupos

Los grupos pueden reunir a los alumnos que necesitan ser asignados a una colección común de cursos. *[Aquí puedes ver el artículo relacionado.](https://help.talentlms.com/hc/es/articles/360014658373-How-to-work-with-groups)*

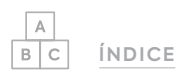

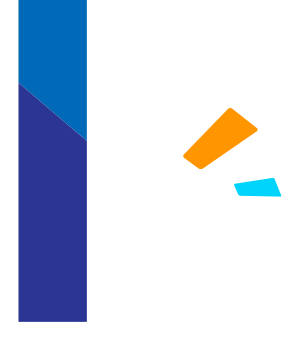

### iFrame

iFrame es una tecnología que te permite insertar contenido de recursos web externos directamente en tus cursos de TalentLMS. Permite a los alumnos ver recursos web externos sin salir del portal.

*[Aquí puedes ver el artículo relacionado.](https://help.talentlms.com/hc/es/articles/4405018949138-How-to-embed-content-in-TalentLMS)*

### ILT (Formación dirigida por un Instructor)

Un ILT es un método de formación convencional donde un Instructor da una lección en un entorno similar al de un aula. Las sesiones ILT se pueden hacer en un lugar físico (p. ej., una sala de reunión, una oficina, etc.) o uno virtual (p. ej., un webinario por videoconferencia).

*[Aquí puedes ver el artículo relacionado.](https://help.talentlms.com/hc/es/articles/360014660053-How-to-create-an-Instructor-Led-Training-ILT-unit)*

### Importar

Importar es una manera fácil de añadir usuarios, divisiones, cursos, y otra información subiendo listas en TalentLMS. Puedes importar archivos de Excel y CSV. *[Aquí puedes ver el artículo relacionado.](https://help.talentlms.com/hc/es/articles/360018689774-How-to-import-export-data-)*

### Infografía

TalentLMS proporciona una serie de útiles estadísticas del sistema en una infografía. Tu infografía del sistema muestra información general sobre el uso actual y la actividad. Las distintas secciones de la infografía pueden personalizarse de acuerdo a las necesidades de tu organización.

*[Aquí puedes ver el artículo relacionado.](https://help.talentlms.com/hc/es/articles/360014659353-A-guide-to-the-portal-infographic)*

### Informes

Los informes son un sistema de colección de datos y análisis de tu portal de TalentLMS, dividido entre informes de Usuarios, Cursos, Divisiones, Grupos, SCORM, Test, Encuestas, Tareas, y ILT. Los informes personalizados están también disponibles en todos los planos Plus, Premium y Enterprise. Los informes pueden exportarse en formato de archivos Excel o programarse y enviarse a destinatarios específicos semanal o mensualmente.

*[Aquí puedes ver el artículo relacionado.](https://help.talentlms.com/hc/es/articles/360017623073-What-types-of-reports-are-available)*

### **Instructor**

Los Instructores son las personas responsables de crear los cursos en TalentLMS. Los instructores crean los ILTs y webinarios y son responsables de calificar las tareas. También tienen acceso a los informes del curso. Un Administrador puede cambiar de manera rápida a la vista del Instructor haciendo clic en su nombre en la parte superior de la página y seleccionando la opción desde el menú desplegable.

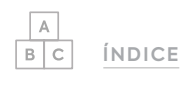

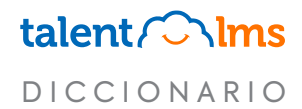

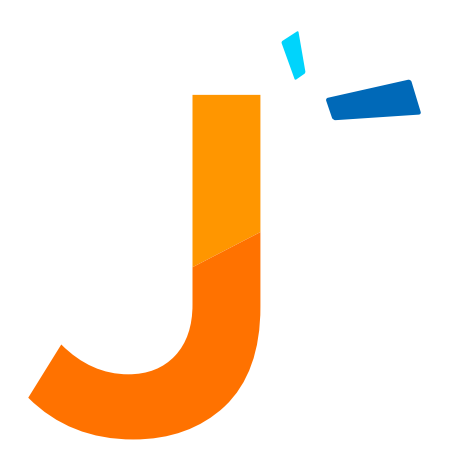

### Javascript

TalentLMS te permite elegir un tema y personalizarlo para construir tu portal ideal. Los temas pueden personalizarse más usando Javascript.

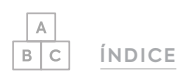

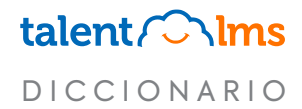

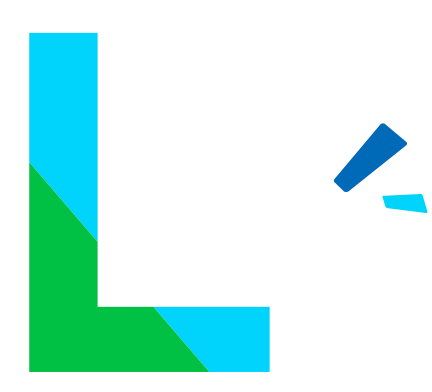

### Línea de tiempo

La Línea de tiempo de TalentLMS muestra la "historia" del portal y permite a los administradores mantener un registro de la actividad actual y previa del portal. *[Aquí puedes ver el artículo relacionado.](https://help.talentlms.com/hc/es/articles/360014659293-How-to-work-with-the-extended-timeline)*

### LMS (Sistema de gestión de formación)

Un LMS es una aplicación de software para la administración, documentación, seguimiento, informes, automatización e impartición de los cursos educativos, programas de formación, o programas de aprendizaje y desarrollo.

#### Logo

Puedes personalizar el logo de tu portal principal y cualquiera de tus divisiones. El logo en la parte superior izquierda sirve también como botón de Inicio.

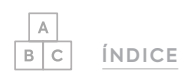

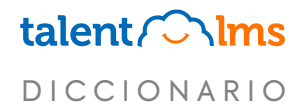

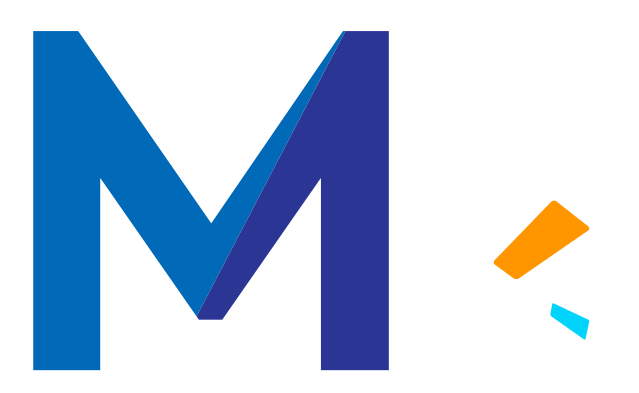

### Matriz de Formación

La Matriz de Formación es un informe para hacer un seguimiento puntual del progreso de formación dentro de una organización. En una sola página, podrás ver el estado de formación de los alumnos en varios cursos y se puede filtrar para dar esta información a nivel de división o grupo.

*[Aquí puedes ver el artículo relacionado.](https://help.talentlms.com/hc/es/articles/360021518280-How-to-work-with-the-training-matrix-report)*

### Mensajes

TalentLMS te permite comunicarte con las personas a través de tu portal de forma rápida y eficaz por medio de su plataforma de mensajería nativa. *[Aquí puedes ver el artículo relacionado.](https://help.talentlms.com/hc/es/articles/360014571854-How-to-send-messages-through-your-portal)*

### Micro Estadísticas

Los alumnos en TalentLMS tienen acceso rápido a su propio tablero de Micro Estadísticas que muestra un conjunto de información importante sobre su actividad de aprendizaje. De manera predeterminada, la barra de micro-stats está visible en el tablero del alumno cuando inicia sesión. Si no está visible, los alumnos pueden hacer clic en el icono (i) para hacer la barra visible.

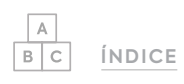

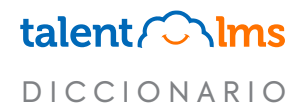

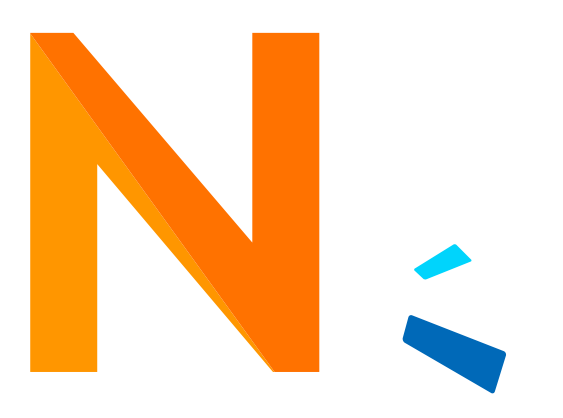

### Notificaciones

Las Notificaciones son correos electrónicos automatizados que notifican a tus usuarios, instructores y administradores sobre eventos específicos. Las Notificaciones son activadas por estos eventos específicos (p.ej., cuando las tareas están calificadas).

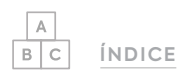

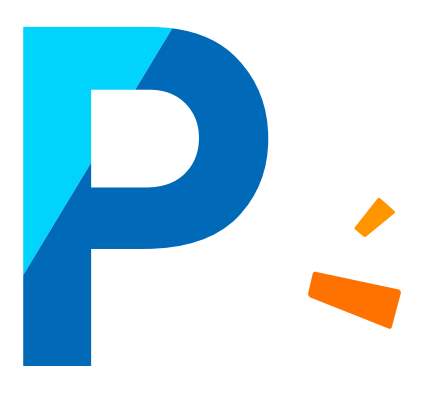

### Página de inicio

La página de inicio es una página de aterrizaje para tu portal de aprendizaje. Como características tiene el comunicado externo y se puede personalizar más para mostrar contenido multimedia. Puedes configurar páginas de inicio individuales por división, si lo deseas. Más sobre la personalización de páginas de inicio:

#### *[Aquí puedes ver el artículo relacionado.](https://help.talentlms.com/hc/es/articles/360014658333-How-to-customize-your-homepage)*

Más sobre la personalización de páginas de inicio de las divisiones:

*[Aquí puedes ver el artículo relacionado.](https://help.talentlms.com/hc/es/articles/360017670279-How-to-customize-the-homepage-of-a-branch)*

### Pestaña de visión general (Informes)

La pestaña de visión general es la primera página de cada informe que descargas. Muestra un resúmen breve de la información a la que se refiere el informe.

*[Aquí puedes ver el artículo relacionado.](https://help.talentlms.com/hc/es/articles/360017623073-What-types-of-reports-are-available)*

#### Portal

Un portal es un dominio de TalentLMS que incluye el sitio web principal y también cualquier división que pueda existir en él.

### Puntos clave

Puedes personalizar tu página de inicio de TalentLMS añadiendo Puntos clave. Cada sección puede tener un máximo de 4 puntos clave.

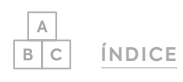

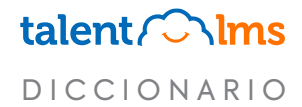

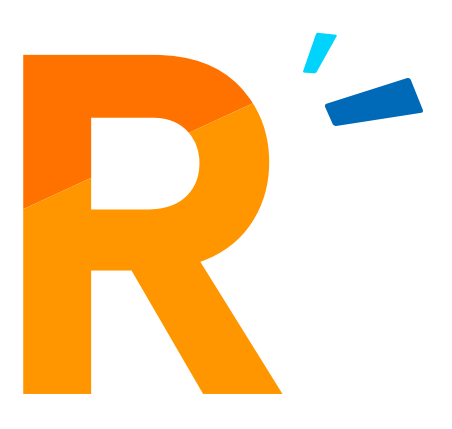

#### Rol

TalentLMS está estructurado en torno a tres roles de usuario principales (es decir, Administrador, Instructor y Alumno) que proporcionan la base para los Tipos de usuario predeterminados (es decir, SuperAdmin, Admin-type, Instructor-type y Learner-type) y los personalizados.

*[Aquí puedes ver el artículo relacionado.](https://help.talentlms.com/hc/es/articles/360014660213-How-to-change-a-user-s-role-across-your-portal-or-on-a-single-course)*

### Rutas de aprendizaje

La característica de rutas de aprendizaje te permite construir conexiones entre cursos de manera facil, permitiendo a tus alumnos tomarlos de manera predefinida. Los cursos organizados en una ruta de aprendizaje se pueden considerar parte de una asignatura o tema más grande.

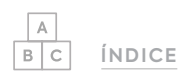

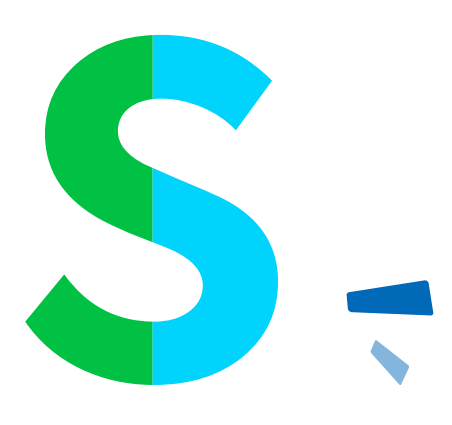

#### SCORM (Shareable Content Object Reference Model / Modelo de Referencia para Objetos de Contenido Compartible)

SCORM es un conjunto de estándares técnicos para productos de software de eLearning. Los archivos SCORM son creados en herramientas fuera de TalentLMS y luego subidos como si fueran unidades en un curso. Algunas de las herramientas más comunes de SCORM son: Articulate, iSpring y Adobe Captivate *[Aquí puedes ver el artículo relacionado.](https://help.talentlms.com/hc/es/articles/360014571794-How-to-work-with-the-supported-eLearning-protocols-SCORM-1-2-xAPI-and-cmi5-)*

Sección

Las secciones actúan como separadores entre unidades. Te permiten organizar mejor tu contenido en un curso y te dan control sobre cómo lo quieres compartir.

Más sobre cómo trabajar con las secciones: *[Aquí puedes ver el artículo relacionado.](https://help.talentlms.com/hc/es/articles/4405113196178-How-to-use-Sections-in-a-course)* Más sobre cómo usar las secciones para retrasar la disponibilidad del contenido: *[Aquí puedes ver el artículo relacionado.](https://help.talentlms.com/hc/es/articles/360014572114-How-to-drip-feed-course-content-to-users)*

### Single Sign-On (SSO)

SSO es un plan de autenticación que permite a los usuarios iniciar sesión con un solo ID a varios sistemas de software relacionados pero independientes.

### Sobreescrituras

Las sobreescrituras de TalentLMS permiten al administrador usar sus alternativas preferidas a palabras o frases a través de su portal.

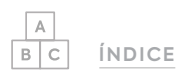

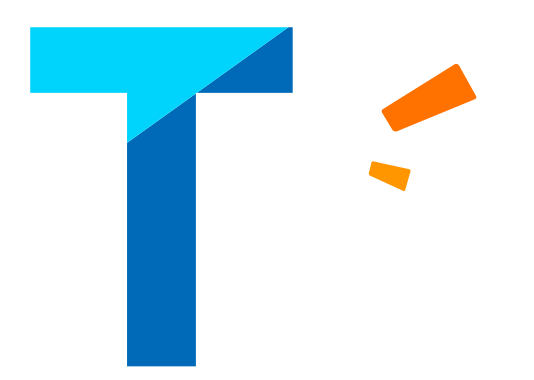

#### Tabla de clasificación

La tabla de clasificación es parte de la gestión de la gamificación de TalentLMS. Básicamente es un marcador, la tabla de clasificación muestra los nombres y los puntos, niveles e insignias actualizadas de tus alumnos. La tabla de clasificación es exclusiva dentro de cada división, así los alumnos de una división "compiten" solo entre ellos y no con gente de otras divisiones o del portal principal.

#### **TalentLibrary**

TalentLibrary es una colección de cursos en video listos para usar de TalentLMS. Estos cursos de formación animados cubren todos los tipos de habilidades necesarias para tener éxito en el trabajo. Están disponibles en inglés y español.

*[Aquí puedes ver el artículo relacionado.](https://help.talentlms.com/hc/es/articles/360013300659-How-to-access-TalentLibrary-)* 

#### Tarea

TalentLMS permite a los instructores asignar tareas a los alumnos, quienes pueden luego entregar sus respuestas en varios formatos (Respuesta de solo texto, Subida de un archivo desde su disco local, Grabación de video, Grabación de Audio o Grabación de Pantalla). Cuando el sistema recibe la respuesta del alumno, un instructor debe revisar y calificar la tarea. *[Aquí puedes ver el artículo relacionado.](https://help.talentlms.com/hc/es/articles/360014657293-How-to-work-with-assignments)*

#### Temas

TalentLMS te permite elegir un tema y personalizarlo para construir tu portal ideal. Los Temas pueden personalizarse más con CSS o Javascript.

#### Test

Un test es una evaluación que mide el conocimiento de la persona que hace el test. En TalentLMS, un test incluye una o más preguntas de varios tipos que tienen respuestas predeterminadas. Cuando un Instructor establece las reglas del test, TalentLMS se encarga de calificar las respuestas de los alumnos y automáticamente calcula una calificación final.

*[Aquí puedes ver el artículo relacionado.](https://help.talentlms.com/hc/es/articles/360017465794-How-to-add-a-test)*

#### Test Aleatorio

Los instructores indican las preguntas que les gustaría usar, y TalentLMS automáticamente creará un test aleatorio. *[Aquí puedes ver el artículo relacionado.](https://help.talentlms.com/hc/es/articles/360014659813-How-to-create-a-randomized-test)*

#### Tienda de cursos

La Tienda de cursos es una plataforma que muestra cursos de múltiples creadores incluyendo cursos de nuestra TalentLibrary, otros clientes de TalentLMS, y cursos individuales de proveedores externos de prestigio. Para activar los cursos de TalentLibrary, necesitarás mejorar la categoría de tu plan para incluir TalentLibrary. Una vez hecho esto, puedes añadir los cursos de TalentLibrary en tu catálogo de cursos. En cuanto a los cursos individuales, puedes licenciar cursos individuales a la carta o comprar una licencia en lote que te permita el acces a una selección de subgrupos de la biblioteca de un proveedor. En cuanto compras las licencias de los cursos de pago, se añaden automáticamente a tu Catálogo de Cursos.

*[Aquí puedes ver el artículo relacionado.](https://help.talentlms.com/hc/es/articles/360012802779-How-the-Course-Store-works)*

#### Tipo de usuario

La plataforma de TalentLMS está estructurada alrededor de tres papeles principales: Administrador, Instructor, y Alumno. Cada rol define un comportamiento de usuario estándar en el sistema. Basado en estos tres roles, puedes crear Tipos de Usuario personalizados con permisos variados para definir su comportamiento hasta el último detalle.

*[Aquí puedes ver el artículo relacionado.](https://help.talentlms.com/hc/es/articles/360014574734-A-guide-to-TalentLMS-user-types)* 

#### Tipo de usuario predeterminado

Este es el tipo de usuario asignado a los nuevos usuarios del portal con su registro. Puedes encontrarlo en Cuenta y Ajustes en la pestaña de Usuarios o, para las Divisiones, hacer clic en una división y desplazarte a la sección de usuarios.

*[Aquí puedes ver el artículo relacionado.](https://help.talentlms.com/hc/es/articles/360014571474-How-to-change-the-default-user-type-of-a-branch)* 

#### Tipos de Preguntas (Usuarios)

Puedes usar tests en TalentLMS para evaluar el progreso de tus usuarios. Aquí están los tipos de preguntas entre las cuales puedes elegir: Opción múltiple, Completar, Ordenar, Arrastrar y soltar, Texto libre, Aleatorio e Importar.

*[Aquí puedes ver el artículo relacionado.](https://help.talentlms.com/hc/es/articles/360017773574-What-are-the-available-question-types)*

#### Transcodificación de video

El servicio de transcodificación de video en TalentLMS es el servicio responsable de la conversión de los archivos de video subidos en un formato con el cual el sistema puede trabajar. Esto incluye la traducción instantánea de tres elementos de un video digital - el formato del archivo, el video y el audio.

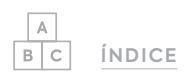

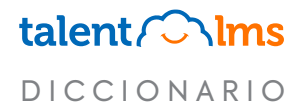

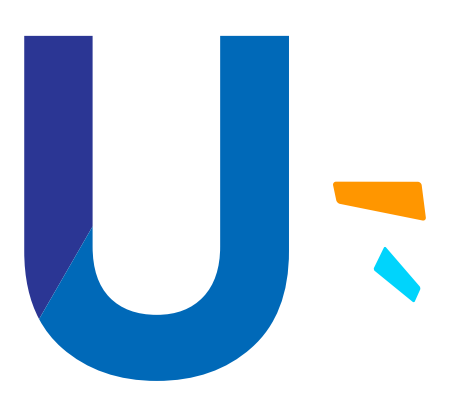

#### Unirse al grupo

En TalentLMS puedes permitir a tus alumnos inscribirse ellos mismos a un grupo usando una clave de grupo. Cuando a un alumno se le ha dado una clave, puede hacer clic en Unirse al grupo desde la izquierda de su tablero, introducir la clave del grupo, y unirse al grupo correspondiente.

*[Aquí puedes ver el artículo relacionado.](https://help.talentlms.com/hc/es/articles/360014658373-How-to-work-with-groups)* 

### Unidad

Las unidades son los módulos individuales que conforman un curso. Un Instructor puede usar diferentes tipos de unidades en un curso de TalentLMS, como por ejemplo: Contenido y Contenido Web, Videos, Audio, Presentaciones, Documentos, archivos SCORM, iFrames, Tests, Encuestas, Tareas, Sesiones de formación dirigida por un instructor, y Secciones.

*[Aquí puedes ver el artículo relacionado.](https://help.talentlms.com/hc/es/articles/360017465634-How-to-add-content-to-a-course)* 

### Usuario relacionado

Este término aparece en la lista de destinatarios en las notificaciones. Se refiere a cualquier usuario afectado por la acción que eventualmente activa la notificación. Es decir, al finalizar el curso, el usuario relacionado es cualquier usuario que haya completado un curso y recibiría el correo electrónico automatizado activado por esta acción.

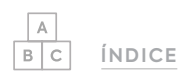

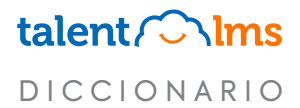

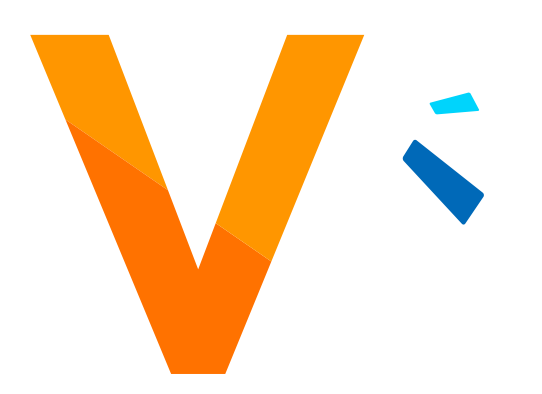

### Vista de código

La vista de código permite al Instructor editar el contenido dentro de un curso usando código HTML y CSS.

*[Aquí puedes ver el artículo relacionado.](https://help.talentlms.com/hc/es/articles/360014658213-A-guide-to-the-TalentLMS-code-editor)*

### Vista de cuadrícula

El catálogo de cursos se puede mostrar en vista de Lista o de Cuadrícula según la preferencia del usuario.

#### Vista de lista

El catálogo de cursos en TalentLMS se puede mostrar en vista de Lista o Cuadrícula, basado en las preferencias del usuario.

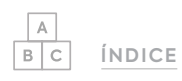

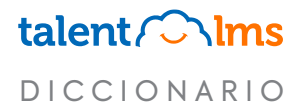

# talent/ C\lms

www.talentlms.com